### **Zasady ogólne**

Niniejsza instrukcja przeznaczona jest do wypełniania wniosku o wpis do Centralnej Ewidencji i Informacji o Działalności Gospodarczej (CEIDG) w formie papierowej lub przygotowania na komputerze wniosku do wydruku, które składa się w dowolnym urzędzie gminy/miasta. Instrukcja może być pomocna również przy wypełnianiu wniosku w wersji elektronicznej na stronie internetowej **www.ceidg.gov.pl**, w tym przy użyciu wygodnej funkcjonalności kreatora "krok po kroku" (zalecane) lub widoku formularza. Podczas uzupełniania wniosku system teleinformatyczny CEIDG podpowiada właściwe pola i wskazuje ewentualne błędy. Wniosek CEIDG-1 służy także do dokonywania aktualizacji danych nieobjętych wpisem. Wniosek CEIDG-1 dla osób fizycznych wykonujących działalność gospodarczą jest jednocześnie:

- wnioskiem o uzyskanie, zmianę albo skreślenie wpisu w rejestrze REGON;
- zgłoszeniem identyfikacyjnym albo aktualizacyjnym do naczelnika urzędu skarbowego (NIP);
- oświadczeniem o wyborze formy opodatkowania podatkiem dochodowym od osób fizycznych;
- zgłoszeniem albo zmianą zgłoszenia płatnika składek do Zakładu Ubezpieczeń Społecznych;
- oświadczeniem o kontynuowaniu ubezpieczenia społecznego rolników.

Zgodnie z przepisami ustawy o swobodzie działalności gospodarczej, wpisowi do CEIDG nie podlega wykonywanie działalności wytwórczej w rolnictwie w zakresie upraw rolnych oraz chowu i hodowli zwierząt, ogrodnictwa, warzywnictwa, leśnictwa i rybactwa śródlądowego, a także wynajmowanie przez rolników pokoi, sprzedaż posiłków domowych i świadczenie w gospodarstwach rolnych innych usług związanych z pobytem turystów oraz wyrobu wina przez producentów będących rolnikami wyrabiającymi mniej niż 100 hektolitrów wina w ciągu roku gospodarczego. Niektóre rodzaje działalności gospodarczej nie mogą być wykonywane przez osoby fizyczne (np. prowadzenie banku).

Wniosek o wpis do CEIDG stanowią wszystkie jego części jeżeli są wypełnione (CEIDG-RD, MW, RB, SC, PN). Wniosek w wersji papierowej należy wypełnić komputerowo albo na maszynie lub długopisem pismem wyraźnym, bez poprawek i skreśleń. W razie potrzeby dokonania korekty składanego wniosku, należy wypełnić dodatkowy formularz CEIDG-POPR. W przypadku wniosku wypełnionego elektronicznie na stronie www.ceidg.gov.pl nie ma podziału na ww. części.

Zgłoszenie osoby ubezpieczonej czyli osoby prowadzącej działalność gospodarczą oraz innych ubezpieczonych (osoby współpracującej, pracowników, zleceniobiorców) do ubezpieczeń społecznych lub ubezpieczenia zdrowotnego następuje niezależnie od złożenia wniosku CEIDG-1, w formie zgłoszenia ZUS ZUA albo ZUS ZZA, przekazywanego w formie elektronicznej lub pisemnej bezpośrednio do ZUS. Przedsiębiorca jest zobowiązany do złożenia dokumentu ZUS ZUA lub ZUS ZZA w terminie 7 dni od dnia powstania obowiązku ubezpieczeń. Szczegóły na stronie **http://www.zus.pl/** .

Dane przedsiębiorcy wpisywane do CEIDG określone w art. 37 ust. 1 pkt 1 ustawy o swobodzie działalności gospodarczej (UoSDG) są jawne i publicznie dostępne poprzez stronę internetową www.ceidg.gov.pl . Wszystkie daty należy podawać w formacie **RRRR-MM-DD** (standard ISO 8601).

W rubryce 01 (Rodzaj wniosku) dopuszcza się jednoczesne wskazanie pól w razie potrzeby: 1 i 3 (wpis i zawieszenie), 2 i 3 (zmiana i zawieszenie), 2 i 4 (zmiana i wznowienie), 2 i 5 (zmiana i wykreślenie), 4 i 5 (wznowienie i wykreślenie). Rubrykę 02 (Miejsce i data złożenia) wypełnia pracownik urzędu gminy, w którym wniosek jest składany.

#### **Rubryki i pola wypełniane w zależności od rodzaju składanego wniosku**

I. Wniosek o wpis do CEIDG nowego przedsiębiorcy:

Rubryki i pola, wypełnienie których jest wymagane podczas składania wniosku o wpis, zostały oznaczone na formularzu znakiem gwiazdki (\*). W razie potrzeby należy wypełnić również odpowiednie rubryki i pola w pozostałych częściach wniosku.

Rubryki i pola podlegające wpisowi do CEIDG, zostały określone w art. 25 ust. 1 ustawy o swobodzie działalności gospodarczej oraz art.43 ust.4 ustawy o systemie ubezpieczeń społecznych:

- firma przedsiębiorcy, nazwa skrócona oraz jego numer PESEL, o ile taki posiada;
- data urodzenia przedsiębiorcy;
- numer identyfikacyjny REGON przedsiębiorcy, o ile taki posiada;
- numer identyfikacji podatkowej (NIP), o ile taki posiada;
- informacja o obywatelstwie polskim przedsiębiorcy, o ile takie posiada, i innych obywatelstwach przedsiębiorcy;
- oznaczenie miejsca zamieszkania i adresu zamieszkania przedsiębiorcy, adres do doręczeń przedsiębiorcy oraz adresy, pod którymi jest wykonywana działalność gospodarcza, w tym adres głównego miejsca wykonywania działalności i oddziału, jeżeli został utworzony; dane te są zgodne z oznaczeniami kodowymi przyjętymi w krajowym rejestrze urzędowym podziału terytorialnego kraju, o ile to w danym przypadku możliwe;
- adres poczty elektronicznej przedsiębiorcy oraz jego strony internetowej, o ile przedsiębiorca takie posiada i zgłosił te informacje we wniosku o wpis do CEIDG;
- data rozpoczęcia wykonywania działalności gospodarczej;
- określenie przedmiotów wykonywanej działalności gospodarczej, zgodnie z Polską Klasyfikacją Działalności (PKD);
- informacje o istnieniu lub ustaniu małżeńskiej wspólności majątkowej;
- numer identyfikacji podatkowej (NIP) oraz numer identyfikacyjny REGON spółek cywilnych, jeżeli przedsiębiorca zawarł umowy takich spółek (zgłoszenia dokonuje się na wniosku o zmianę wpisu po zarejestrowaniu spółki w GUS i US);

Formularz należy wypełnić zgodnie ze stanem rzeczywistym, informacjami zawartymi na samym formularzu, oraz zasadami wskazanymi w dalszej części niniejszej Instrukcji. Należy wypełnić wszystkie rubryki i pola o ile dotyczą wnioskodawcy i zgłaszanej działalności gospodarczej. W razie potrzeby należy wypełnić również odpowiednie rubryki i pola w pozostałych częściach wniosku.

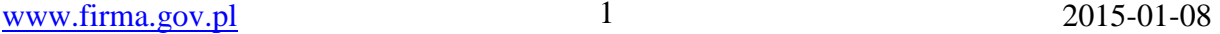

II. Wniosek dotyczący zgłoszenia zmian wpisu w ewidencji działalności gospodarczej:

W celu zgłoszenia zmian we wpisie w CEIDG należy w rubryce 01 (Rodzaj wniosku) wybrać pozycję 2. Wskazanie rubryki lub pola, których zmiana dotyczy następuje poprzez wstawienie znaku "x" w kwadracie po lewej stronie nazwy rubryki/pola. Nie jest możliwe zgłoszenie zmiany w zakresie pól 03.3 (PESEL), 03.4 (NIP) oraz 03.5 (REGON). Ewentualne korekty w tym zakresie mogą być dokonane jedynie przez urzędy, które te numery nadały lub za pośrednictwem urzędu gminy.

W polu 2 rubryki 01 należy podać datę powstania zmiany. Zgodnie z przepisem art. 30 UoSDG przedsiębiorca jest obowiązany złożyć wniosek o zmianę wpisu w terminie najpóźniej 7 dni od dnia zmiany danych.

Każdy wniosek o zmianę danych powinien mieć wypełnione przynajmniej następujące pola: 01.2 (Rodzaj wniosku), 03.3 (Numer PESEL), 03.4 (Numer NIP), 03.5 (Numer REGON), 03.6 (Nazwisko), 03.7 (Pierwsze imię), 03.13 (Data urodzenia), 03.15 (oświadczenie), 07 (Nazwa skrócona), 13.1.2 (Chcę kontynuować ubezpieczenie społeczne rolników), 17 (Informacja dotycząca naczelników urzędów skarbowych).

Cudzoziemcy nie będący obywatelami (UE, EOG) w rozumieniu art. 13 ust. 1 UoSDG dodatkowo wypełniają rubryki 03.1 (Jestem cudzoziemcem o którym mowa…), 03.2 (Dane dokumentu potwierdzającego status cudzoziemca).

Dodatkowo rolnik (domownik rolnika), który zamierza kontynuować ubezpieczenie społeczne rolników przy równoczesnym prowadzeniu pozarolniczej działalności gospodarczej odpowiednio wypełnia rubrykę 13.

Uwaga: Zmiany danych w rubrykach 03, 04, 05, 07, 08, 09, 12, 14, 15, 16, 17, 18, 19, 20, 21, 22, 23, 24, 25, 29 oraz innych zawierających dane adresowe, dokonuje się poprzez zaznaczenie znakiem "x" kwadratu przy nazwie rubryki/pola i podanie nowego brzmienia całej rubryki/pola.

W przypadku zgłaszania pozostałych zmian, należy zaznaczyć kwadrat przy nazwie rubryki i pola objętego zmianą oraz podać nowe brzmienie zmienianej danej. Wykreślenie informacji o spółce/spółkach cywilnych należy również zgłosić na wniosku o zmianę wpisu.

Zmiany w zakresie rodzajów wykonywanej działalności gospodarczej (klasyfikacja PKD2007):

- przeważający rodzaj działalności gospodarczej (pole 06.3.1, 11.8.1 i analogiczne) nie może być wykreślony. Może być tylko zastąpiony innym (kwadrat zmiany przy nazwie pola);

- pozostałe kody można zmieniać poprzez dopisywanie nowych albo wykreślanie już zbędnych. Podanie, jako zmianę, kodu nie wpisanego dotychczas w CEIDG oznacza zmianę polegającą na dopisaniu nowego kodu. W przypadku zamiaru wykreślenia kodu już wpisanego w CEIDG, należy zaznaczyć zmianę, podać wykreślany kod i zaznaczyć kwadrat "Wykreślenie". Kolejność podawania nowych/wykreślanych/zmienianych kodów PKD nie ma znaczenia.

Dane spółek cywilnych:

Zgłoszeń dotyczących spółki/spółek cywilnych wspólnicy dokonują na wniosku o zmianę wpisu. W każdym przypadku przy nazwie rubryki 26 należy zaznaczyć kwadrat oznaczający zmianę.

W przypadku przystąpienia do spółki cywilnej należy (po uzyskaniu REGON i NIP spółki) wypełnić pola: 26.1 oraz 26.2.

W przypadku zawieszenia wykonywania działalności w spółce należy wypełnić pola: 26.1, 26.2, 26.3 oraz 26.4.

W przypadku wznowienia wykonywania działalności w spółce należy wypełnić pola: 26.1, 26.2 oraz 26.6.

W przypadku wystąpienia ze spółki należy wypełnić pola: 26.1, 26.2 oraz 26.5.

III. Wniosek dotyczący zgłoszenia zawieszenia wykonywania działalności gospodarczej:

Należy wypełnić jedynie w części formularza CEIDG-1 rubryki i pola: 01.3, 03.3, 03.4, 03.5, 03.6, 03.7, 03.13, 04, 05, 07, 10, 11.1-3, 0.6 (tylko w zakresie nazwy firmy), 13.1.2, 14, 17 oraz 26 i odpowiednie w części CEIDG-SC, o ile dotyczy. Dodatkowo rolnik (domownik rolnika), który kontynuuje ubezpieczenie społeczne rolników przy równoczesnym

prowadzeniu pozarolniczej działalności gospodarczej podaje w rubryce 13 również nazwę jednostki terenowej KRUS prowadzącej jego sprawy. Wniosek o zawieszenie może być jednocześnie wnioskiem o zmianę.

IV. Wniosek dotyczący zgłoszenia wznowienia wykonywania działalności gospodarczej:

Należy wypełnić jedynie w części formularza CEIDG-1 rubryki i pola: 01.4, 03.3, 03.4, 03.5, 03.6, 03.7, 03.12, 03.13, 03.14, 03.15, 04, 05 (jeśli inny niż 04), 06 (tylko w zakresie nazwy firmy), 07, 12, 13.1.2, 15 oraz 26 i odpowiednie w części CEIDG-SC, o ile dotyczy.

W przypadku cudzoziemców nie będących obywatelami (UE, EOG) w rozumieniu art. 13 ust. 1 UoSDG dodatkowo wypełniają rubryki 03.1 (Jestem cudzoziemcem o którym mowa…), 03.2 (Dane dokumentu potwierdzającego status cudzoziemca).

Dodatkowo rolnik (domownik rolnika), który zamierza kontynuować ubezpieczenie społeczne rolników po wznowieniu wykonywania pozarolniczej działalności gospodarczej odpowiednio wypełnia rubrykę 13.

V. Wniosek dotyczący zgłoszenia zaprzestania wykonywania działalności gospodarczej:

Należy wypełnić jedynie w części formularza CEIDG-1 rubryki i pola 01.5, 03.3, 03.4, 03.5, 03.6, 03.7, 03.13, 06 (tylko w zakresie nazwy firmy), 07, 13.1.2, 16 oraz 17.

Dodatkowo rolnik (domownik rolnika), który kontynuuje ubezpieczenie społeczne rolników przy równoczesnym prowadzeniu pozarolniczej działalności gospodarczej podaje w rubryce 13 również nazwę jednostki terenowej KRUS prowadzącej jego sprawy. Wykreślenie informacji o spółce cywilnej należy zgłosić na wniosku o zmianę wpisu.

#### **Szczegółowy opis poszczególnych pól i rubryk**

na kolejnych stronach

#### Rubryka 03 (Dane wnioskodawcy):

- 03.1: Należy zaznaczyć znakiem "x" odpowiednio Kobieta albo Mężczyzna dla oznaczenia płci. Wypełnienie pola jest obowiązkowe dla wniosków o wpis do CEIDG nowego przedsiębiorcy.
- www.firma.gov.pl 2 2015-01-08  $\mathcal{D}$ 03.2: Należy zaznaczyć znakiem "x" rodzaj dokumentu i podać serię i numer dokumentu. Wypełnienie pola jest

obowiązkowe dla wniosków o wpis do CEIDG nowego przedsiębiorcy.

- 03.3, 03.4, 03.5: Numery PESEL, NIP oraz REGON należy podać, o ile osoba, której dotyczy wniosek, takie posiada albo zaznaczyć znakiem "x" brak takiego numeru. Wypełnienie każdego pola jest obowiązkowe dla wniosków o wpis lub zmianę do CEIDG.
- 03.6, 03.7, 03.10, 03.11, 03.12, 03.13: Wypełnienie każdego pola jest obowiązkowe dla wniosków o wpis do CEIDG nowego przedsiębiorcy.
- 03.14: Należy podać wszystkie posiadane obywatelstwa; w przypadku posiadania obywatelstwa polskiego należy obowiązkowo zaznaczyć znakiem "x"; osoby nieposiadające żadnego obywatelstwa wpisują "Nie posiadam".
- 03.1, 03.2: Rubryki należy wypełnić w przypadku braku obywatelstwa kraju członkowskiego Unii Europejskiej albo Europejskiego Obszaru Gospodarczego. Osoby fizyczne nieposiadające obywatelstwa polskiego mogą wykonywać działalność gospodarczą w Polsce o ile spełniają warunki określone w art. 13 ustawy o swobodzie działalności gospodarczej. Obywatele państw członkowskich Unii Europejskiej, EFTA/EOG oraz Konfederacji Szwajcarskiej nieposiadający obywatelstwa polskiego wypełniają wniosek tak jak obywatele polscy, podając posiadane obywatelstwa. Obywatele innych państw, nie posiadający obywatelstwa państwa członkowskiego Unii Europejskiej, EFTA/EOG albo Konfederacji Szwajcarskiej, wypełniają, zgodnie ze stanem faktycznym, w rubryce 03 pola 03.03.1 oraz 03.03.2. Obowiązani są również przedłożyć do wglądu oryginał (w przypadku wniosku składanego w urzędzie gminy) albo zeskanowany obraz (w przypadku wniosku składanego elektronicznie) dokumentu przyznającego status, o którym mowa w art. 13 ust. 2, 2a albo 4 albo 5 ustawy o swobodzie działalności gospodarczej.
- 03.15: Oświadczenie zawarte w polu 03.15 dotyczy prawomocnych wyroków, które nie uległy zatarciu oraz obowiązującego zakazu wykonywania działalności regulowanej orzeczonego decyzją administracyjną właściwego organu. Oświadczenie dotyczy działalności gospodarczej, której wykonywanie zostało zgłoszone lub jest zgłaszane w składanym wniosku o wpis do CEIDG. Oświadczenie składane jest pod rygorem odpowiedzialności karnej za złożenie fałszywego oświadczenia. Złożenie oświadczenia potwierdzającego (zaznaczenie znakiem "x" pola "tak, składam oświadczenie") jest warunkiem uznania poprawności wniosku. Brak oświadczenia albo oświadczenie przeczące (zaznaczenie znakiem "x" pola "nie składam oświadczenia") skutkuje uznaniem wniosku za niepoprawny i brakiem wpisu do CEIDG.
- 04: (Adres zamieszkania wnioskodawcy) Należy wskazać adres faktycznego zamieszkania (w Polsce albo za granicą). W przypadku miejsca nietypowego należy wypełnić pole 11. Adres nietypowy należy podawać z największą możliwą dokładnością. Wypełnienie całej rubryki jest obowiązkowe dla wniosków o wpis do CEIDG nowego przedsiębiorcy. Jeżeli krajem zamieszkania jest Polska, należy obowiązkowo wypełnić pola 04.1, 04.2, 04.3, 04.4, 04.5, 04.7 i 04.9 . O ile to w danym przypadku możliwe, należy podawać dane adresowe zgodnie z oznaczeniem zawartym w bazie adresów TERYT – dostępnej elektronicznie na stronie **http://www.stat.gov.pl/broker/access/index.jspa**. W przypadku m. st. Warszawa podać nazwę dzielnicy, a w przypadku Krakowa, Łodzi, Poznania i Wrocławia nazwę delegatury miasta (dawnej dzielnicy). Adres będzie publikowany na stronie internetowej CEIDG wyłącznie wtedy, kiedy jest miejscem wykonywania działalności gospodarczej.
- 05: (Adres miejsca zameldowania wnioskodawcy) Należy wpisać adres zameldowania. Brak wpisu oznacza zgłoszenie jako adres zameldowania adresu wskazanego w rubryce 04. W przypadku braku adresu zameldowania należy zaznaczyć znakiem "x" odpowiedni kwadrat. Jeżeli adres zameldowania jest wskazywany we wniosku, należy obowiązkowo wypełnić pola 05.1, 05.2, 05.3, 05.4, 05.6 i 05.8 .
- 06: (Firma przedsiębiorcy, którego wniosek dotyczy) Należy podać firmę przedsiębiorcy, czyli nazwę, pod jaką będzie wykonywana działalność gospodarcza. Zgodnie z przepisami Kodeksu cywilnego firmą osoby fizycznej jest jej imię i nazwisko. Nie wyklucza to włączenia do firmy pseudonimu lub określeń wskazujących na przedmiot działalności przedsiębiorcy, miejsce jej prowadzenia oraz innych określeń dowolnie obranych. Firma przedsiębiorcy (nazwa firmy) powinna się odróżniać dostatecznie od firm innych przedsiębiorców prowadzących działalność na tym samym rynku. Firma nie może wprowadzać w błąd, w szczególności co do osoby przedsiębiorcy, przedmiotu działalności przedsiębiorcy, miejsca działalności, źródeł zaopatrzenia. Wypełnienie wszystkich pól w rubryce jest obowiązkowe dla wniosków o wpis do CEIDG nowego przedsiębiorcy.
- 06.1: (Liczba pracujących) to liczba osób wykonujących pracę przynoszącą im zarobek w formie wynagrodzenia lub dochód, bez względu na miejsce i czas jej trwania. Do pracujących zalicza się: osoby zatrudnione na podstawie stosunku pracy, pracodawców tj. właścicieli jednostek prowadzących działalność gospodarczą (łącznie z pomagającymi członkami rodzin) oraz osoby pracujące na własny rachunek (osoby, które prowadzą własne gospodarstwo rolne albo prowadzą działalność gospodarczą na własny rachunek, nie zatrudniając pracowników najemnych), osoby wykonujące pracę nakładczą.
- 06.2: (Liczba zatrudnionych) Do zatrudnionych zalicza się osoby zatrudnione na podstawie stosunku pracy.
- 06.3: (Rodzaje działalności gospodarczej) Do wypełnienia pola 06.3 należy posłużyć się Polską Klasyfikacją Działalności (PKD 2007); wgląd do Polskiej Klasyfikacji Działalności zapewnia organ przyjmujący wniosek; standardowe klasyfikacje i nomenklatury są dostępne na stronie **www.stat.gov.pl/Klasyfikacje** . W przypadku wypełniania wniosku elektronicznie, system teleinformatyczny będzie udzielać pomocnych podpowiedzi. Gdy w tym polu zabraknie miejsca, należy zaznaczyć kwadrat kontynuacji oraz wypełnić część CEIDG-RD. Przeważający rodzaj działalności jest określany samodzielnie przez Wnioskodawcę na podstawie przewidywanych lub faktycznie uzyskiwanych największych przychodów ze sprzedaży produktów (wyrobów i usług) oraz towarów i materiałów. Jego wskazanie jest warunkiem poprawności wniosku. We wniosku można podać tylko takie kody PKD, które odnoszą się do działalności gospodarczej w rozumieniu przepisów ustawy o swobodzie działalności gospodarczej oraz dotyczą działalności, która może być wykonywana przez osobę fizyczną.
- 07: (Nazwa skrócona) Należy podać nazwę skróconą (max. 31 znaków). Wypełnienie pól w rubryce jest obowiązkowe dla wniosku o wpis do CEIDG, zmianę wpisu, zawieszenie, wznowienie i wykreślenie działalności gospodarczej. Nazwa skrócona podawana jest dla potrzeb ZUS. W przypadku braku nazwy skróconej należy podać imię i nazwisko.
- www.firma.gov.pl 3 2015-01-08 3 08: (Data rozpoczęcia działalności) Należy podać faktyczną datę rozpoczęcia wykonywania działalności gospodarczej. Nie może być ona wcześniejsza niż dzień złożenia wniosku CEIDG-1. Przedsiębiorca ma prawo we wniosku o wpis do CEIDG określić późniejszy dzień podjęcia działalności gospodarczej niż dzień złożenia wniosku.

Wypełnienie rubryki jest obowiązkowe dla wniosków o wpis do CEIDG nowego przedsiębiorcy.

- 09: (Dane do kontaktu) Podanie danych kontaktowych jest dobrowolne. W przypadku ich podania, adres poczty elektronicznej i adres strony internetowej zostaną umieszczone na stronie internetowej CEIDG i będą powszechnie dostępne. Podanie adresu poczty elektronicznej oznacza zgodę na przesyłanie na ten adres informacji o statusie wniosku i wpisu w CEIDG danego przedsiębiorcy. Jeżeli przedsiębiorca nie posiada lub nie chce podać adresu poczty elektronicznej i adresu strony internetowej, należy wpisać "-".
- 10: (Główne miejsce wykonywania działalności gospodarczej) Należy wskazać adres głównego miejsca wykonywania działalności. Brak wskazania oznacza, że adresem tym jest adres zamieszkania, który w takim przypadku będzie uwidoczniony na stronie internetowej **www.ceidg.gov.pl** . Jeżeli adres ten jest wskazywany, należy obowiązkowo wypełnić pola 10.1.1, 10.1.2, 10.1.3, 10.1.4, 10.1.6 i 10.1.8 .
- 10.2: (Adres do doręczeń) /tylko na terenie Polski/ należy wskazać, jeżeli jest inny niż adres głównego miejsca wykonywania działalności gospodarczej. Wskazanie adresu do doręczeń ma charakter informacyjny, nie narusza odrębnych przepisów w zakresie doręczeń dokumentów urzędowych w poszczególnych procedurach. Jeżeli adres ten jest wskazywany, należy obowiązkowo wypełnić pola 10.2.2, 10.2.3, 10.2.4, 10.2.5, 10.2.7 i 10.2.9 .
- 11: (Dodatkowe miejsce wykonywania działalności gospodarczej) Należy podać wszystkie miejsca stałego wykonywania działalności gospodarczej, takie jak oddziały, punkty sprzedaży, przyjmowania zleceń, świadczenia usług. Jeżeli takich miejsc jest więcej niż jedno, pozostałe należy zgłosić za pomocą części CEIDG-MW. W przypadku braku miejsca na podanie rodzajów wykonywanej działalności należy odpowiednio posłużyć się częścią CEIDG-RD. Podając informacje o nowym miejscu wykonywania działalności gospodarczej należy wypełnić następujące pola rubryki 11:
- 11.3.1: (Kraj, w którym wykonywana jest działalność gospodarcza) Jeśli krajem jest Polska, należy wypełnić pola 11.3.2, 11.3.3, 11.3.4, 11.3.5, 11.3.7, 11.3.9 i 11.3.12, a w przypadku adresu zagranicznego należy wypełnić pola 11.3.5, 11.3.9 i 11.3.12 .
- 11.4: (Przewidywana liczba pracujących) Należy wypełnić zgodnie z objaśnieniami do pola 06.1 .
- 11.5: (Przewidywana liczba zatrudnionych) Należy wypełnić zgodnie z objaśnieniami do pola 06.2 .
- 11.6: (Data rozpoczęcia działalności jednostki) Data nie może być datą wcześniejszą niż podana w rubryce 08 wniosku o wpis, a w przypadku wpisów istniejących w CEIDG – wcześniejsza niż data rozpoczęcia działalności we wpisie.
- 11.7: (Jednostka samodzielnie bilansująca) Należy wypełnić zgodnie ze stanem rzeczywistym.
- 11.8: (Rodzaje działalności gospodarczej wykonywanej w tej lokalizacji) Należy wypełnić zgodnie z objaśnieniami do pola 06.3 . Dopuszczalne są do wyboru tylko kody rodzaju działalności zadeklarowane wcześniej w polu 06.3 .
- 12: (Data powstania obowiązku opłacania składek ZUS) Dotyczy jedynie składek, do których poboru zobowiązany jest Zakład Ubezpieczeń Społecznych. Chodzi o datę od kiedy zaczyna się rzeczywiste prowadzenie działalności. Więcej informacji w poradniku Zakładu Ubezpieczeń Społecznych - **http://www.zus.pl/pliki/poradniki/porad4.pdf** Przedsiębiorcy niezatrudniający innych osób, ubezpieczeni za granicą w jednym z niżej wymienionych państw, nie powinni wypełniać rubryki 12. Dokumentem potwierdzającym ubezpieczenie w innym państwie jest wydane przez właściwą instytucję tego państwa zaświadczenie. Przy nazwach państwa, w nawiasach, wskazano symbol właściwego zaświadczenia:
	- państwa członkowskie Unii Europejskiej (A1),
	- Norwegia, Islandia, Liechtenstein, Szwajcaria (A1),
	- Macedonia (RM/PL 101),
	- Kanada (CPT161),
	- Stany Zjednoczone Ameryki (USA/PL 1),
	- Korea Południowa (KR-PL 1).

W przypadku, gdy przedsiębiorca jest ubezpieczony za granicą w państwie innym niż wymienione wyżej, powinien wypełnić rubrykę 12 (ZUS). Natomiast później we właściwej jednostce ZUS okazać wypełnione zaświadczenie "A1" dostępne na stronie http://www.zus.pl/pliki/formularze\_ue/fill&print/A1%20PL.pdf wskazujące na jego ubezpieczenie w innym kraju – jedynie zaświadczenie jest podstawą aby nie rejestrować się w ZUS jako płatnik. Więcej na temat ubezpieczeń społecznych w przypadkach transgranicznego prowadzenia działalności gospodarczej,

- w poradniku Zakładu Ubezpieczeń Społecznych **http://www.zus.pl/pliki/poradniki/porad21.pdf**  13: (Dane dla potrzeb KRUS) Dotyczy jedynie rolników (domowników rolników), którzy zamierzają podlegać
	- ubezpieczeniu społecznemu rolników przy równoczesnym prowadzeniu pozarolniczej działalności gospodarczej lub już podlegają temu ubezpieczeniu przy równoczesnym prowadzeniu takiej działalności. Rubrykę tę wypełnia rolnik (domownik rolnika), który:

1. podejmując prowadzenie pozarolniczej działalności gospodarczej spełnia równocześnie poniższe warunki:

- 1) podlega ubezpieczeniu społecznemu rolników w pełnym zakresie z mocy ustawy nieprzerwanie przez co najmniej 3 lata,
- 2) nadal prowadzi działalność rolniczą lub stale pracuje w gospodarstwie rolnym o powierzchni powyżej 1ha przeliczeniowego lub w dziale specjalnym,
- 3) nie jest równocześnie pracownikiem, nie pozostaje w stosunku służbowym, nie ma ustalonego prawa do emerytury lub renty albo do świadczeń z ubezpieczeń społecznych,
- 4) w sytuacji prowadzenia pozarolniczej działalności gospodarczej w ubiegłym roku podatkowym należny podatek z tej działalności nie przekroczył ustawowo ustalonej rocznej kwoty granicznej,

2. zgłasza wniosek o: zmianę wpisu; wpis informacji o zawieszeniu działalności gospodarczej lub jej wznowieniu; wykreślenie wpisu (tj. zgłasza informację o zaprzestaniu wykonywania pozarolniczej działalności gospodarczej). Za rozpoczęcie prowadzenia pozarolniczej działalności gospodarczej uznaje się także:

- 1) wznowienie wykonywania pozarolniczej działalności gospodarczej, której prowadzenie okresowo zawieszono,
- 2) zmianę rodzaju lub przedmiotu wykonywanej działalności według PKD.

Rolnik (domownik rolnika), który zgłasza zawieszenie prowadzenia pozarolniczej działalności gospodarczej lub jej zakończenie, podaje w rubryce 13 wyłącznie nazwę jednostki terenowej KRUS prowadzącej jego sprawy.

Osoby, które w minionym roku nie prowadziły pozarolniczej działalności gospodarczej (nie współpracowały przy jej prowadzeniu) nie wypełniają pozycji 13.1.4, 13.1.5, 13.2. Pozostałe osoby wypełniają odpowiednio pozycje tej rubryki wstawiając we właściwe kwadraty znak "x". W przypadku zmiany ubezpieczyciela z KRUS na ZUS formalności należy dopełnić we właściwym terenowym oddziale KRUS (**http://www.krus.gov.pl/**).

- 14-16: (Zawieszenie, wznowienie i zaprzestanie działalności) Wypełnia się w przypadku składania wniosków związanych z zawieszeniem/wznowieniem/zaprzestaniem wykonywania działalności gospodarczej. Rubryki te dotyczą działalności gospodarczej przedsiębiorcy. Data wprowadzana w polu 14.2 jest informacją o charakterze statystycznym, nie ma charakteru wiążącego i nie ma potrzeby zgłaszania jej zmiany. Zawieszenie działalności w spółkach cywilnych należy zgłosić w ramach rubryki 26 i ewentualnie części CEIDG-SC. W przypadku wykonywania działalności gospodarczej w formie spółki cywilnej zawieszenie wykonywania działalności gospodarczej jest skuteczne pod warunkiem jej zawieszenia przez wszystkich wspólników. W rubryce 16 należy wprowadzić ostatni dzień prowadzenia działalności.
- 14-15: (Zawieszenie, wznowienie) W przypadku składania wniosków o zawieszenie wykonywania działalności gospodarczej dotyczącej działalności gospodarczej przedsiębiorcy wypełniamy rubrykę 14.1. Data rozpoczęcia zawieszenia nie może być wcześniejsza niż dzień złożenia wniosku, może być natomiast datą przyszłą. W celu zawieszenia działalności gospodarczej na podstawie art. 14a ust. 1d SDG, z tytułu sprawowania osobistej opieki nad dzieckiem, należy złożyć wniosek CEIDG-1 o zawieszenie działalności gospodarczej, wypełniając rubryki wniosku: 14.1, 14.2, 14.3, 14.4 Przedsiębiorca, w tym przypadku, musi również wskazać okres zawieszenia. Wskazanie okresu zawieszenia nie jest jednak równoważne z automatycznym jej wznowieniem po tym okresie. Przed upływem końca tego okresu zawieszenia przedsiębiorca musi złożyć wniosek o wznowienie wykonywania działalności, w przeciwnym przypadku będzie podlegał wykreśleniu z CEIDG, na podstawie art. 34 ust 2. pkt 3a) SDG.

Szczegółowe zasady podlegania ubezpieczeniom osób sprawujących osobistą opiekę nad dzieckiem oraz ustalania podstawy wymiaru składek dla tych osób są zawarte na stronie internetowej Zakładu Ubezpieczeń Społecznych: **http://zus.pl/default.asp?p=3&id=4777**

Informację o zawieszeniu działalności w spółkach cywilnych należy zgłosić wnioskiem o zmianę wpisu w ramach rubryki 26.3 i ewentualnie części CEIDG-SC. W przypadku wykonywania działalności gospodarczej w formie spółki cywilnej zawieszenie wykonywania działalności gospodarczej jest skuteczne pod warunkiem jej zawieszenia przez wszystkich wspólników.

W przypadku składania wniosków o wznowienie wykonywania działalności gospodarczej dotyczącej działalności gospodarczej przedsiębiorcy wypełniamy rubrykę 15.1. Data rozpoczęcia wznowienia nie może być wcześniejsza niż dzień złożenia wniosku, może być natomiast datą przyszłą.

Informację o wznowieniu działalności w spółkach cywilnych należy zgłosić wnioskiem o zmianę wpisu w ramach rubryki 26.6 i ewentualnie części CEIDG-SC.

- 16: (Zaprzestanie działalności) W przypadku składania wniosków o zakończenie wykonywania **wszelkiej** działalności gospodarczej przedsiębiorca wypełnia rubrykę 16.1. Datą zakończenia jest ostatni dzień prowadzenia działalności. Informację o zakończeniu działalności w spółkach cywilnych należy zgłosić wnioskiem o zmianę wpisu w ramach rubryki 26.5 i ewentualnie części CEIDG-SC.
- 17: (Informacja dotycząca naczelników urzędów skarbowych) Informacja o naczelnikach urzędów skarbowych właściwych dla wnioskodawcy w zakresie ewidencji podatników oraz podatku PIT. W przypadku zmiany naczelnika urzędu skarbowego wynikającej ze zmiany właściwości miejscowej w sprawach ewidencji podatkowej należy podać również informację o naczelniku poprzednio właściwym. Wypełnienie rubryki 17 jest obowiązkowe. Więcej informacji na stronie **http://www.finanse.mf.gov.pl/abc-podatkow/informacje-podstawowe** .

Osoby kontynuujące podleganie ubezpieczeniu społecznemu rolników przy prowadzeniu pozarolniczej działalności gospodarczej wypełniają również rubrykę 13.

18 i 19: (Wybór formy opodatkowania podatkiem PIT) Oświadczenie o wyborze formy opodatkowania podatkiem PIT oraz o formie wpłaty zaliczki. Wyboru należy dokonać wraz ze złożeniem wniosku o pierwszy wpis do CEIDG. W przypadku wyboru karty podatkowej, do wniosku można dołączyć zgłoszenie PIT-16. Zmiana wyboru formy opodatkowania w trakcie wykonywania działalności gospodarczej jest możliwa tylko na zasadach określonych w przepisach podatkowych. Ogólnie rzecz biorąc, wybrana forma opodatkowania wiąże przedsiębiorcę do końca danego roku rozliczeniowego. Wypełnienie obu rubryk jest obowiązkowe dla wniosków o wpis do CEIDG nowego przedsiębiorcy.

Szczegółowe informacje zawarte są w broszurze informacyjnej Ministerstwa Finansów, dostępnej pod adresem **http://www.archbip.mf.gov.pl/\_files\_/podatki/broszury\_informacyjne/ulotka-dzial\_gosp\_formy\_opodat\_2012.pdf .** 

- 20, 21 i 22: (Dotyczy dokumentacji rachunkowej) Należy wypełnić w przypadku, gdy dokumentacja rachunkowa nie jest prowadzona we własnym zakresie. W takim przypadku należy obowiązkowo podać Nazwę i Numer NIP podmiotu prowadzącego dokumentację rachunkową oraz wskazać miejsce przechowywania dokumentacji rachunkowej. Jeżeli ten adres jest taki sam, jak adres wskazany w jednej z rubryk: 04., 05., 10., 11. wniosku – wystarczy wskazać numer rubryki. Jeżeli jest to inny adres należy go podać stosując zasady podawania adresu analogiczne jak dla rubryki 11. Rubrykę 20 wypełnia się zawsze, niezależnie od tego, kto prowadzi dokumentację.
- 23, 24, 25: (Szczególne formy wykonywania działalności) Należy zaznaczyć odpowiednio, o ile dotyczy.
- 26: (Spółki cywilne) Należy podać Numery NIP i REGON wszystkich spółek cywilnych, w których wnioskodawca jest wspólnikiem. Numer REGON możesz sprawdzić na stronie **http://www.stat.gov.pl/regon**/ .

- Jeżeli takich spółek jest więcej niż jedna, pozostałe należy podać za pomocą formularza CEIDG-SC.

- Niezależnie należy dokonać zgłoszenia nowopowstałej spółki cywilnej do naczelnika urzędu skarbowego

(formularz NIP-2) jako płatnika podatków. Spółki cywilne nie są odrębnymi przedsiębiorcami.

- W przypadku zawieszenia wykonywania działalności gospodarczej wykonywanej w formie spółki cywilnej, należy podać odpowiednie dane dotyczące zawieszenia tej działalności.

- 27: (Małżeńska wspólność majątkowa) Należy wypełnić jeżeli wnioskodawcę wiąże z małżonkiem wspólność majątkowa oraz jeżeli taka wspólność ustała w trakcie wykonywania działalności (rozdzielność majątkowa).
- 28: (Rachunki bankowe) Należy podać wszystkie rachunki bankowe związane z prowadzeniem działalności gospodarczej

(kontynuacja w części CEIDG-RB). W przypadku posiadania kilku takich rachunków w polu 28.1 części CEIDG-1 należy podać rachunek do zwrotu podatku i wskazać takie jego przeznaczenie.

- Można wskazać rachunek w Spółdzielczej Kasie Oszczędnościowo-Kredytowej.

- Podanie informacji o osobistym rachunku bankowym nie jest obowiązkowe. Na wskazany rachunek będą

dokonywane ewentualne zwroty nadpłaty podatku dochodowego. Można podać jedynie taki rachunek, którego jest się właścicielem lub współwłaścicielem.

- Dla każdego podawanego rachunku należy obowiązkowo podać następujące dane:

Kraj siedziby banku; Pełną nazwę banku (oddziału); Nazwę posiadacza rachunku; Numer rachunku.

Wpisane dane aktualizują poprzedni stan danych, jednak po zmianie właściwego naczelnika urzędu skarbowego należy ponownie wskazać rachunek.

W przypadku rezygnacji z otrzymywania zwrotu nadpłaty podatku dochodowego na rachunek osobisty (również z powodu likwidacji) należy zaznaczyć kwadrat "Rezygnacja".

- 29: (Zagraniczne numery identyfikacyjne dla celów podatkowych lub ubezpieczeń społecznych) Należy wypełnić, o ile przedsiębiorcy nadano za granicą Polski ww. numery identyfikacyjne. W przypadku dopisywania kolejnego numeru należy wprowadzić pełną listę uzyskanych numerów.
- 30: (Pełnomocnicy) Do CEIDG można wpisać tylko pełnomocników już ustanowionych zgodnie z odrębnymi przepisami (np. Kodeks cywilny, Kodeks postępowania administracyjnego i inne) oraz w formie przewidzianej tymi przepisami. - Samo wskazanie pełnomocnika w CEIDG nie jest równoznaczne z jego ustanowieniem. Wskazanie pełnomocnika jest fakultatywne. Dane pełnomocnika będą dostępne (poza numerem PESEL i adresem zamieszkania) na stronie internetowej www.ceidg.gov.pl .

- Ustanowienie pełnomocnika i podanie jego danych do CEIDG oznacza, że w postępowaniach administracyjnych prowadzonych przed organami administracji publicznej pełnomocnik będzie mógł reprezentować przedsiębiorcę bez konieczności posługiwania się, ani dołączania do akt sprawy odrębnych dokumentów, co oznacza również brak obowiązku opłaty skarbowej. Nie obejmuje to spraw podatkowych i skarbowych.

- Jeżeli wnioskodawca ustanowił więcej niż jednego pełnomocnika, informację o kolejnych pełnomocnikach może zgłosić do CEIDG za pomocą druków CEIDG-PN.

- Czynności rejestracji przedsiębiorcy może dokonać pełnomocnik po okazaniu dokumentu pełnomocnictwa, ale z tego tytułu zostanie pobrana oplata skarbowa w wysokości 17 zł za weryfikację pełnomocnictwa do złożenia wniosku CEIDG-1. Jeżeli we wniosku zostaną podane dane pełnomocnika to późniejsze czynności pełnomocnika będą już nieodpłatne gdyż jego dane będą w CEIDG.

31: (Dołączane dokumenty) Należy podać liczbę poszczególnych dokumentów ewentualnie dołączanych do wniosku.

Do wniosku CEIDG-1 składanego w urzędzie gminy/miasta należy dołączyć, w razie potrzeby, wypełnione części CEIDG-RB, CEIDG-RD, CEIDG-MW, CEIDG-S.C. oraz CEIDG-PN zgodnie z instrukcjami ich wypełniania. W przypadku gdy wniosek składa pełnomocnik, którego ustanowienie nie zostało ujawnione we wpisie przedsiębiorcy w CEIDG, należy dołączyć pełnomocnictwo oraz potwierdzenie wniesienia opłaty skarbowej. Jeżeli pełnomocnikiem składającego jest kurator, do wniosku należy dołączyć postanowienie sądu o jego ustanowieniu.

### **Wypełniony wniosek należy podpisać.**

- Własnoręcznie w dolnym urzędzie gminy lub miasta przy wypełnianiu wniosku anonimowego online.
- Elektronicznie przy wypełnianiu i składaniu wniosku samodzielnie online przez firma.gov.pl.
- Z podpisem potwierdzonym notarialnie przy wysyłce wniosku pocztą do urzędu gminy.

**Uwaga!** Przygotowanie wniosku online w trybie anonimowym wymaga wizyty w urzędzie gminy (wniosek jest przechowywany w systemie przez 7 dni od daty wypełnienia) w celu potwierdzenia tożsamości i złożenia podpisu przez wnioskodawcę. Urzędnik odnajduje wniosek w CEIDG po kodzie wniosku, drukuje i przedkłada wnioskodawcy do podpisania. **W każdym przypadku dniem złożenia wniosku jest dzień, w którym wnioskodawca podpisał wniosek.**

**Pouczenie**: Za wykroczenia skarbowe dotyczące obowiązków ewidencyjnych, o których mowa w art. 81 Kodeksu karnego skarbowego, grozi kara grzywny.

**Rejestracja w CEIDG jest wolna od opłat.** Wszelkie informacje zachęcające Państwa do dokonania wpłaty związanej z rejestracją działalności gospodarczej osoby fizycznej w Polsce są nielegalne.

Przedsiębiorca może podjąć działalność gospodarczą w dniu złożenia wniosku o wpis. Wpis jest dokonywany nie później, niż następnego dnia roboczego po dniu wpływu do CEIDG poprawnego wniosku. Zaświadczeniem o wpisie w CEIDG jest wydruk ze strony internetowej CEIDG. Organy administracji publicznej nie mogą domagać się od przedsiębiorców okazywania, przekazywania lub załączania do wniosków zaświadczeń o wpisie w CEIDG. Numerem identyfikacyjnym przedsiębiorcy w CEIDG jest numer identyfikacji podatkowej (NIP).

Jeżeli wnioskodawca nie posiada, bądź nie pamięta swojego numeru NIP powinien we wniosku o wpis do CEIDG zaznaczyć rubrykę "Nie posiadam numeru NIP". Po zarejestrowaniu działalności gospodarczej, NIP zostanie nadany/zweryfikowany i umieszczony we wpisie przedsiębiorcy w CEIDG automatycznie. Dla osób fizycznych prowadzących działalność gospodarczą numerem identyfikacyjnym w CEIDG oraz właściwym identyfikatorem we wszelkich kontaktach z administracją podatkową jest numer NIP.

Wraz z wnioskiem o wpis do CEIDG składa się oświadczenie o braku orzeczonych – wobec osoby, której wpis dotyczy – zakazów, pod rygorem odpowiedzialności karnej za złożenie fałszywego oświadczenia.

Przedsiębiorca ma prawo we wniosku o wpis do CEIDG określić późniejszy dzień podjęcia działalności gospodarczej niż

#### www.firma.gov.pl 2015-01-08

dzień złożenia wniosku. Przedsiębiorca może zawiesić wykonywanie działalności gospodarczej na okres od 30 dni do 24 miesięcy. Jeżeli przedsiębiorca nie wznowi działalności przed upływem okresu 24 miesięcy, wpis zostanie wykreślony z urzędu. Przedsiębiorca może wznowić działalność przed upływem 30 dni od jej zwieszenia. (28 lub 29 w lutym). Z punktu widzenia formalnoprawnego w takim przypadku nie nastąpią skutki prawne (podatkowe, ubezpieczeniowe) wynikające z faktu zawieszenia. Zarówno data rozpoczęcia zawieszenia jak i wznowienia działalności gospodarczej nie może być wcześniejsza niż dzień złożenia wniosku.

Przedsiębiorca jest zobowiązany złożyć wniosek o zmianę wpisu w terminie najpóźniej 7 dni od dnia zmiany danych oraz wniosek o wykreślenie wpisu w terminie 7 dniu od dnia trwałego zaprzestania wykonywania działalności gospodarczej. W przypadku wniosku o zaprzestanie należy podać datę przypadającą na ostatni dzień wykonywania działalności gospodarczej. Data zaprzestania działalności gospodarczej nie może być późniejsza niż data złożenia wniosku.

Przedsiębiorca wykonujący działalność gospodarczą jako wspólnik w więcej niż jednej spółce cywilnej może zawiesić wykonywanie działalności gospodarczej w jednej lub kilku takich spółkach. Przedsiębiorca wykonujący działalność gospodarczą w różnych formach prawnych może zawiesić wykonywanie działalności gospodarczej w jednej z tych form.

W terminie 7 dni od rozpoczęcia działalności gospodarczej przedsiębiorca musi dokonać w jednostce ZUS zgłoszenia do odpowiednich ubezpieczeń. Jeżeli prowadzenie działalności jest jedynym tytułem do ubezpieczeń przedsiębiorcy, składa on formularz ZUS ZUA. Natomiast jeśli osoba ta posiada inny tytuł do ubezpieczeń społecznych, powinna ona samodzielnie ustalić rodzaj swoich ubezpieczeń do których dokonuje zgłoszenia. W razie wątpliwości pomocy w tym zakresie udzielają jednostki ZUS. Ponadto w przypadku obowiązku rozliczania składek za inne osoby, należy dokonać ich zgłoszenia do odpowiednich ubezpieczeń w terminie 7 dni od daty powstania tego obowiązku. Na podstawie CEIDG-1 ZUS automatycznie wystawia właściwy dokument zgłoszeniowy płatnika składek ZFA/ZIPA/ZBA/ZAA/ZWPA.

Gdy przedsiębiorca staje się płatnikiem podatku VAT to najpóźniej w dniu poprzedzającym dzień rozpoczęcia sprzedaży towarów lub świadczenia usług objętych VAT w Urzędzie Skarbowym właściwym ze względu na miejsce wykonywania czynności podlegających opodatkowaniu podatkiem od towarów i usług, składamy druk zgłoszeniowy VAT-R. Naczelnik urzędu skarbowego rejestruje przedsiębiorcę jako "podatnika VAT czynnego". Od 1 stycznia 2015 r. rejestracja przedsiębiorcy dla celów VAT jest bezpłatna (obowiązek uzyskiwania potwierdzenia zgłoszenia rejestracyjnego został zniesiony). Przedsiębiorca, który wystąpi z wnioskiem o wydanie potwierdzenia rejestracji, jest zobowiązany wnieść opłatę skarbową w wysokości 170 zł. Osoby posiadające podpis elektroniczny mogą złożyć VAT-R za pośrednictwem CEIDG.

Przedsiębiorcy prowadzący działalność gospodarczą rozliczają się z tego tytułu z należnych podatków. Ważne jest aby rozliczeń takich dokonywać we właściwym urzędzie skarbowym, gdyż nie zawsze jest on taki sam w zakresie podatku PIT, CIT i VAT. Podatek (PIT) jest rozliczany z urzędem skarbowym według miejsca zamieszkania podatnika. W przydatku podmiotów rozliczających się z tytułu podatku dochodowego od osób prawnych (CIT) – urzędem skarbowym w którym należy rozliczać ten podatek jest urząd właściwy ze względu na siedzibę spółki. Podstawowym kryterium ustalania właściwości miejscowej urzędu skarbowego w sprawie podatku od towarów i usług (VAT) jest miejsce wykonywania czynności, które podlegają opodatkowaniu tym podatkiem, a więc miejsce wykonywania działalności gospodarczej.

Jeżeli przedsiębiorca prowadził już działalność na pewno ma nadany numer REGON. Numer REGON można sprawdzić na stronie http://www.stat.gov.pl/regon/ . Urzędy statystyczne wydają na żądanie wpisanych do rejestru osób fizycznych prowadzących działalność gospodarczą zaświadczenia o nadanym im i ich jednostkom lokalnym numerze identyfikacyjnym, nie później niż w terminie 7 dni roboczych od dnia otrzymania żądania.

Nie ma obowiązku przedkładania w kontaktach z organami administracji publicznej zaświadczeń o nadaniu numeru NIP i REGON w sytuacji, gdy odpowiednie numery znalazły się we wniosku, w innych przypadkach zamieniono zaświadczenie na oświadczenie.

Ustawa o swobodzie działalności gospodarczej określa obowiązek używania firmowego konta w przypadku transakcji, których wartość przekracza 15 000 euro – bez względu na liczbę płatności. Po założeniu firmowego konta bankowego należy poinformować o tym fakcie Urząd Skarbowy za pomocą wysłania formularza aktualizacyjnego CEIDG-1. Z wyłączeniem tej sytuacji przedsiębiorca może korzystać z rachunku osobistego lub rachunku w SKOK.

Gdy przedsiębiorca zamierza zatrudnić pracowników, należy spodziewać się kontaktu z Państwową Inspekcję Pracy www.pip.gov.pl oraz Sanepid www.gis.gov.pl. Nowelizacja Kodeksu pracy od dnia 17 stycznia 2013 r. zwalnia pracodawców z obowiązku zgłaszania do Państwowej Inspekcji Pracy i Państwowej Inspekcji Sanitarnej informacji o miejscu, rodzaju i zakresie wykonywanej działalności. Inspekcje pozyskują te dane z rejestru firm Głównego Urzędu Statystycznego i rejestru kont płatników, prowadzonego przez Zakład Ubezpieczeń Społecznych. Podmioty wykonujące działalność leczniczą nadal muszą samodzielnie zgłosić się do Sanepid.

Zawarcie umowy spółki cywilnej podlegającej wpisowi do CEIDG powinno być poprzedzone dokonaniem wpisów do CEIDG przez wspólników będących osobami fizycznymi. Wszelkie czynności związane z ewidencjonowaniem działalności przedsiębiorcy w spółce cywilnej należy zgłaszać wyłącznie na formularzu CEIDG-1 /2/ zmiana. Zgłoszenie wykonywania działalności w ramach spółki cywilnej wymaga uprzedniego uzyskania nr REGON a następnie NIP dla tej spółki. Numery te powinny być dopisane do CEIDG w jednym wniosku. W przypadku dopisywania/zmiany numeru NIP lub REGON do już wpisanej spółki cywilnej w CEIDG należy najpierw wykreślić daną spółkę, a na następnie dodać daną spółkę składając drugi wniosku CEIDG-1 o zmianę.

www.firma.gov.pl 2015-01-08 W przypadku wniosków o zmianę/zawieszenie/wznowienie/zaprzestanie działalności gospodarczej przy wpisach

7

przeniesionych z ewidencji gminnych (tj. dokonanych przed 1 lipca 2011 r.) w większości przypadków wymagane jest uzupełnienie oraz weryfikacja danych we wpisie, które wcześniej nie zostały uzupełnione, w tym: data urodzenia, ZUS lub jednostka terenowa KRUS (w celu właściwego skierowania wniosku), właściwy naczelnik urzędu skarbowego, NIP i REGON i spółki cywilne (o ile jest), rachunków bankowych, kod PKD 2007 jeżeli jest stary kod PKD 2004, adres miejsca przechowywania dokumentacji rachunkowej. Podanie tych danych zaoszczędzi konieczności powtórnej wizyty w urzędzie.

Jeżeli właścicielem lokalu, w którym prowadzona jest działalność gospodarcza, jest osobą fizyczną lub firmą to właściciel lokalu płaci właściwy podatek od nieruchomości (a nie przedsiębiorca). Jeżeli lokal, w którym prowadzona jest działalność gospodarcza posiada status lokalu komunalnego i jest w nim dozwolone prowadzenie działalności, to właściwy podatek od nieruchomości płaci przedsiębiorca, który przedmiotowy lokal wynajmuje. Jeżeli w mieszkaniu lub w jego części prowadzona jest działalność w określonych godzinach, a potem pełni ono funkcje mieszkalne – to właściwy podatek uiszcza się w wymiarze mieszkalnym, a nie od działalności gospodarczej. Uwaga: Przepisy ustawy o podatkach i opłatach lokalnych (Ustawa o podatkach i opłatach lokalnych Dz.U. z 2010r.nr 95, poz.613 z późń.zm.) nie przewidują zwolnienia z opodatkowania nieruchomości w sytuacji, gdy przedsiębiorca zawiesił działalność gospodarczą.

W przypadku zgony przedsiębiorcy wykreślenie dokonywane jest przez Ministra Gospodarki na podstawie zgłoszenia aktu zgonu. Należy również złożyć zgłoszenie wyrejestrowujące VAT-Z. Osoba kontynuująca działalności firmy powinna niezwłocznie zarejestrować się w CEIDG, chociażby w celu uzyskania/potwierdzenia NIP do zmiany w kasie fiskalnej jeżeli prowadzona jest taka. Noworejestrujący się przedsiębiorca może wybrać inna formę opodatkowania i rozliczeń oraz skorzystać ze zwolnień dotyczących VAT i ZUS.

W przypadku, gdy podatnik zarejestrowany zaprzestał wykonywania czynności podlegających opodatkowaniu obowiązany jest zgłosić ten fakt naczelnikowi urzędu skarbowego (składając druk VAT-Z), który wykreśla podatnika z rejestru jako "podatnika VAT". Wykreślenie podatnika z rejestru następuje również z urzędu, jeśli podatnik nie zgłosił zaprzestania wykonywania działalności lub też jeżeli okaże się, że podatnik nie istnieje lub mimo podjętych prób nie ma możliwości skontaktowania się z podatnikiem lub jego pełnomocnikiem.

Remanent likwidacyjny należy sporządzić w razie:

- zgłoszenia zaprzestania wykonywania czynności opodatkowanych przez osobę fizyczną,
- nie wykonywania czynności opodatkowanych przez osobę fizyczną co najmniej przez 10 miesięcy,
- rozwiązania spółki cywilnej lub handlowej nie mającej osobowości prawnej,

Remanent likwidacyjny obejmuje - towary własnej produkcji i towary, które po nabyciu nie były przedmiotem dostawy towarów, czyli rzeczy ruchome, jak również wszelkie postacie energii, budynki i budowle lub ich części, będące przedmiotem czynności podlegających opodatkowaniu podatkiem od towarów i usług, które są wymienione w klasyfikacjach wydanych na podstawie przepisów o statystyce publicznej, a także grunty. Wyłącznie towary, w stosunku do których podatnikowi przysługiwało prawo do obniżenia kwoty podatku należnego o kwotę podatku naliczonego. Majątek objęty remanentem wycenia się według ceny nabycia towarów, a gdy cena nabycia nie istnieje, według kosztu wytworzenia określonego w momencie dostawy tych towarów. Szczególne zasady dotyczące opodatkowania przy likwidacji działalności spółki i zaprzestania działalności przez osobę fizyczną zawarto w art. 14 ustawy o podatku od towarów i usług.

Osoby, które w okresie ostatnich 60 miesięcy kalendarzowych przed dniem rozpoczęcia wykonywania działalności gospodarczej nie prowadziły pozarolniczej działalności, przez okres 24 miesięcy kalendarzowych od dnia rozpoczęcia wykonywania tej działalności mogą opłacać obniżone składki na ubezpieczenia społeczne od zadeklarowanej przez siebie kwoty, nie niższej jednak niż 30% kwoty minimalnego wynagrodzenia za pracę. Z preferencyjnych zasad opłacania składek nie mogą skorzystać osoby, które wykonują działalność gospodarczą na rzecz byłego pracodawcy, na rzecz którego przed dniem rozpoczęcia działalności gospodarczej w bieżącym lub w poprzednim roku kalendarzowym wykonywały w ramach stosunku pracy lub spółdzielczego stosunku pracy czynności wchodzące w zakres wykonywanej działalności gospodarczej.

Zgodnie z Kodeksem Postępowania Administracyjnego Art. 220. § 1. Organ administracji publicznej nie może żądać zaświadczenia na potwierdzenie faktów lub stanu prawnego, znanych organowi z urzędu bądź możliwych do ustalenia przez organ na podstawie posiadanej ewidencji, rejestrów lub innych danych albo na podstawie przedstawionych przez zainteresowanego do wglądu dokumentów urzędowych (dowodu osobistego, dowodów rejestracyjnych i innych).

§ 2. Organ administracji publicznej żądający od strony zaświadczenia na potwierdzenie faktów lub stanu prawnego jest obowiązany wskazać przepis prawa wymagający urzędowego potwierdzenia tych faktów lub stanu prawnego w drodze zaświadczenia.

Zgodnie z Ordynacją Podatkową Art. 306d. 341) § 1. Organ podatkowy nie może żądać zaświadczenia ani oświadczenia na potwierdzenie faktów lub stanu prawnego, jeżeli znane są one organowi z urzędu lub możliwe są do ustalenia przez organ na podstawie:

1) posiadanych przez niego ewidencji, rejestrów lub innych danych;

2) przedstawionych przez zainteresowanego do wglądu dokumentów urzędowych;

3) rejestrów publicznych posiadanych przez inne podmioty publiczne, do których organ ma dostęp w drodze elektronicznej na zasadach określonych w przepisach ustawy z dnia 17 lutego 2005 r. o informatyzacji działalności podmiotów realizujących zadania publiczne;

4) informacji otrzymanych od innego podmiotu publicznego na zasadach określonych w przepisach ustawy z dnia 17 lutego 2005 r. o informatyzacji działalności podmiotów realizujących zadania publiczne.

§ 2. Organ podatkowy żądający od strony zaświadczenia albo oświadczenia w celu potwierdzenia faktów albo stanu prawnego jest obowiązany wskazać przepis prawa wymagający urzędowego potwierdzenia tych faktów lub stanu prawnego w drodze zaświadczenia albo oświadczenia.